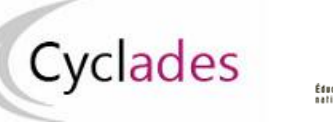

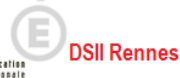

## **IMPORTS BEE**

# **Epreuves de 1ère (EA) du Baccalauréat Général et Technologique**

Cette fiche de procédure a pour objectif de vous expliquer comment importer des candidatures issues de SIECLE BEE dans CYCLADES, pour les Epreuves de 1ère (EA) du Baccalauréat Général et Technologique.

## **Etapes d'import**

*Note : les dernières modifications sont surlignées en jaune*

### **Dans SIECLE BEE**

Accédez à SIECLE BEE depuis le portail ARENA en choisissant « BEE > Mise à jour » (voir capture ci-dessous).

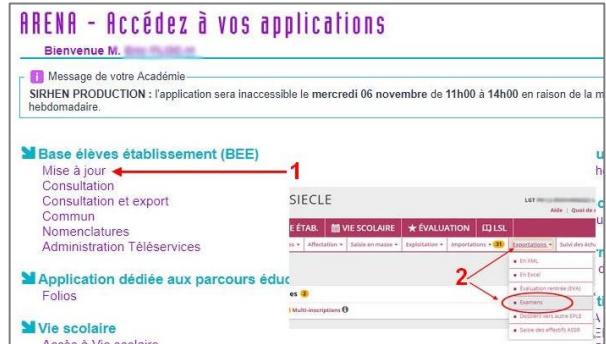

### 1. Vérifiez que les fiches élèves sont complètes

Les candidats avec des données incomplètes ne seront pas importés dans Cyclades.

Vous devez donc **vérifier dans SIECLE BEE** que les fiches de vos élèves sont complètes.

Une fiche élève est dite **complète** lorsque l'élève est scolarisé, et que sa fiche ne figure pas dans la liste des fiches bloquantes du tableau de bord BEE.

De plus, un élève doit avoir un INE (Identifiant National Elève) pour que sa candidature soit acceptée dans CYCLADES.

**Attention : les données d'identification du candidat (nom, prénom, date de naissance, INE, …) seront créées dans Cyclades lors du 1er import, mais ne seront pas mises à jour en cas de réimport de la candidature. Il faudra apporter les modifications dans Cyclades.**

### 2. Sélectionnez les candidats de votre établissement

Dans le menu Exportations > Examens, après avoir choisi la session d'examen, sélectionnez les candidats à préinscrire, et déclenchez l'envoi vers CYCLADES.

Si vous ne parvenez pas à envoyer la liste des candidats, suivez les consignes fournies par le message d'information à l'écran.

### **Dans CYCLADES**

**Pré-requis :** L'étape de gestion Inscription doit être ouverte pour votre établissement.

3. Vérifiez l'import et corrigez les problèmes

L'activité« *Inscription > Inscrire > Consulter le compte rendu de l'import automatique des candidats de BEE* » permet de consulter le compte-rendu après l'import. Celui-ci vous indique :

- Le nb de candidatures à traiter, c'est-à-dire le nombre de candidats concernés trouvés dans les fichiers BEE.
- Le nb de candidatures rejetées et les raisons de ces échecs.
- Le nb de candidatures importées à reprendre en inscription.
- Le nb de candidatures importées avec succès lors de cet import
- Les détails de l'import : INFO et/ou REJET en début de chaque ligne d'info/rejet
- Le nb de candidatures inscrites au total par l'activité d'import BEE.

Si une candidature est rejetée lors de l'import elle n'est pas créée dans Cyclades.

Pour chaque candidature rejetée, vous devez analyser le problème et :

- Soit corriger le problème dans la BEE et relancer la procédure.
- Soit créer manuellement la candidature dans Cyclades.

Pour toute candidature importée à l'état « Anomalie », vous devez analyser le problème et compléter les données dans CYCLADES pour passer la candidature à Inscrit. Il est préférable d'effectuer les modifications dans la BEE et de relancer la procédure de manière à assurer la cohérence des données entre les différents SI.

## **Règles d'import**

Toute candidature est importée à l'état **Inscrit**s'il n'y a eu aucune erreur de données sur la candidature.

Par contre, s'il y a une erreur sur une donnée non structurante d'une candidature (c'est-à-dire autre que nom, prénom, données de naissance, spécialité, catégorie, établissement d'inscription…) la candidature est importée à l'état **Anomalie** ; la donnée source de l'anomalie est alors précisée dans le compte-rendu.

L'indicateur Handicap est positionné à NON.

Les champs Prénoms de la BEE sont concaténés dans un seul champ Prénoms dans Cyclades.

L'épreuve de mobilité européenne et internationale devra être positionnée (non renseignée dans l'échange BEE-CYCLADES).

Les champs de la BEE Nom de famille, Nom d'usage et la concaténation de Prénoms sont tronqués chacun à 40 caractères.

## **Cas des candidats en étalement de session et pré-inscrits dans la nouvelle session :**

Le rapprochement de candidatures va s'opérer si les critères ci-après sont identiques dans la pré-inscription et dans l'import BEE :

- a) Domaine et session identiques,
- b) Qualification présentée et enseignement identiques,
- c) Même catégorie de candidature.

Dans ce cas, le statut de la candidature sera modifié en « Inscrit » et les informations sont mises à jour avec les données de l'import BEE.

Si la candidature pré-inscrite ne remplit que la condition a) ci-dessus, alors une nouvelle candidature sera créée et positionnée à l'état « Inscrit ». Un message d'information indiquera : « Nouvelle candidature créée, attention, ce candidat (en étalement de session) avait déjà une candidature pré-inscrite ».

#### **Relancer l'import plusieurs fois : quelles sont les conséquences ?**

Seules les nouvelles candidatures du fichier seront créées.

Une candidature existante à l'état « **Inscrit** » n'est pas mise à jour, et n'apparaît pas comme un rejet dans le compte-rendu.

Pour la réimporter, il faut au préalable la désinscrire en changeant son état en « **Non Inscrit** » dans CYCLADES. La candidature initiale sera conservée et une nouvelle candidature sera créée.

### **Attention : Seules Les données d'inscription à l'examen sont modifiées lors d'une relance de l'import. Les données d'identification du candidat (prénoms, nom, date de naissance, INE, …) sont conservées et non modifiables, même si l'on a mis la candidature à l'état « Non inscrit ».**

Ci-dessous, le récapitulatif des impacts dans CYCLADES après un import contenant une candidature déjà existante (selon son état) :

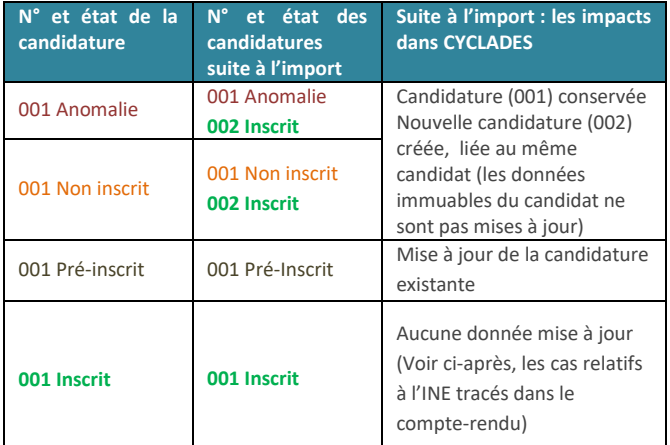

#### **Quels sont les cas de rejet possibles ?**

- Il existe déjà un candidat avec le même INE.
- Le format des données n'est pas le bon (données structurantes).
- Il manque une des données obligatoires. Dans ce cas, la donnée manquante est précisée dans le compte-rendu.

#### **Cas d'anomalies spécifiques :**

- La qualification présentée n'est pas ouverte dans l'établissement.
- Un choix optionnel n'est pas ouvert dans l'établissement.
- La langue de la section de langue a été positionnée : les disciplines non linguistiques liées à la section européenne et de langue orientale (SELO) ne sont pas reprises de la BEE.

### **Cas relatifs à l'INE**

Le format de l'INE est composé de **9 chiffres suivis de 2 lettres**.

a) Un candidat existe déjà pour cet INE mais avec un nom de naissance différent. L'inscription est rejetée avec le motif suivant (ciblée sur le candidat) :

« **Une autre personne possède l'INE de la personne à créer.** » Cela signifie que ce numéro INE a été attribué à un autre candidat.

De plus, s'il existe une candidature pour ce candidat, l'établissement et l'académie où existe déjà le candidat seront précisés.

- b) Un candidat existe déjà pour cet INE avec un nom de naissance contenu dans le nom de naissance d'une personne existante : si le traitement d'import BEE trouve l'INE du candidat dans Cyclades avec les mêmes données d'identification, cela signifie que le candidat existe déjà :
- S'il existe plus d'une personne, un message de REJET sera affiché avec « *Il n'a pas été possible de déterminer la personne à rapprocher*. » ;
- S'il existe une seule personne, le traitement rattachera l'inscription au candidat déjà existant. Exemple : si j'importe MARTIN alors que MARTIN DUPONT existe déjà pour le même INE, alors l'import BEE rattachera l'inscription au candidat existant MARTIN DUPONT. Le nom MARTIN est en effet contenu dans le nom MARTIN DUPONT.

#### **Messages d'informations à vérifier**

Dans certains cas, la candidature est créée, mais le compte-rendu vous donne des messages d'information et les candidatures concernées sont à vérifier / compléter si besoin dans CYCLADES : **Cas particuliers** 

*Enseignements optionnels*

Les enseignements optionnels sont positionnés par le traitement d'import BEE.

*Disciplines Non Linguistiques*

Le traitement d'import positionne les enseignements correspondants à la DNL, que ce soit dans le cas d'une Section Européenne ou Orientale (SELO) ou Hors SELO (l'enseignement de DNL est renseigné mais la langue devra être précisée manuellement (anomalie)), s'ils ont été renseignés dans la BEE. Si ces informations ne sont pas renseignées dans la BEE, elles seront à compléter par l'établissement après import. Si plusieurs DNL sont renseignées pour un même candidat on ne sait pas quelle est celle liée à la SELO.